# EZLYNX GUIDE

#### Contents *Click to jump to section*

Carrier Guidelines & Desk References Setting Up Carrier Logins Installing the EZLynx Login Plugin Entering Carrier Producer Codes on the Carriers Page Carrier Service Center Contacts & Producer Numbers Finalizing Quotes Binding Policies

# Carrier Guidelines & Desk References

Current versions of the carrier desk references are located on the NBS website. Navigate to the Network Carrier Availability page and choose your state. The desk references are listed under each of the shared carriers (the carriers bound through NBS).

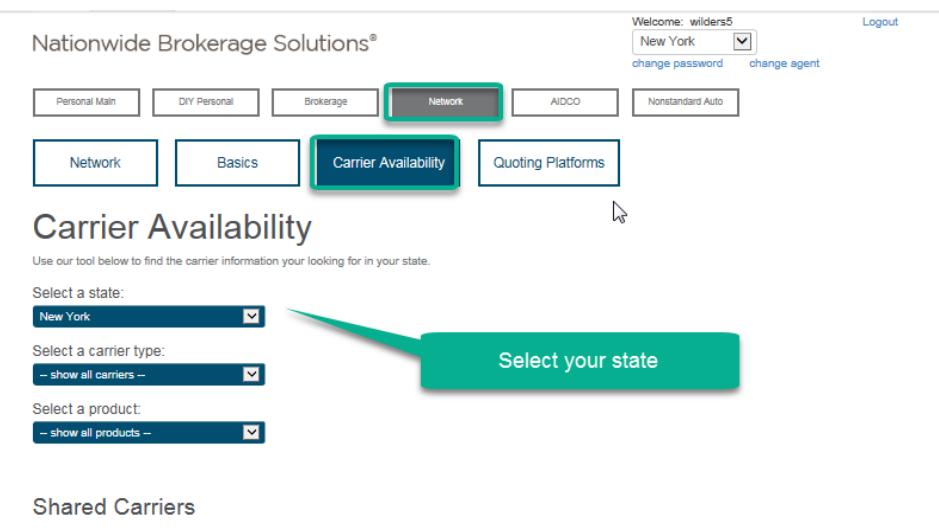

Shared carriers are initially only available through our Personal Lines Rater. You can earn a sub direct appointment with a shared carrier after production requirements have been met. To apply for an appointment, you must have bound a minimum of 36 policies with that carrier within the past 12 months. Final appointment decisions are at the sole discretion of the carrier.

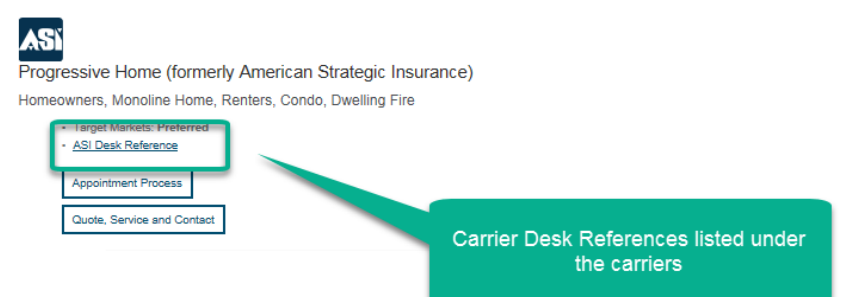

# Setting Up Carrier Logins

Carrier quoting set up can be done from the homepage or the settings menu. From the "My Carrier Logins" page, set each carrier's login.

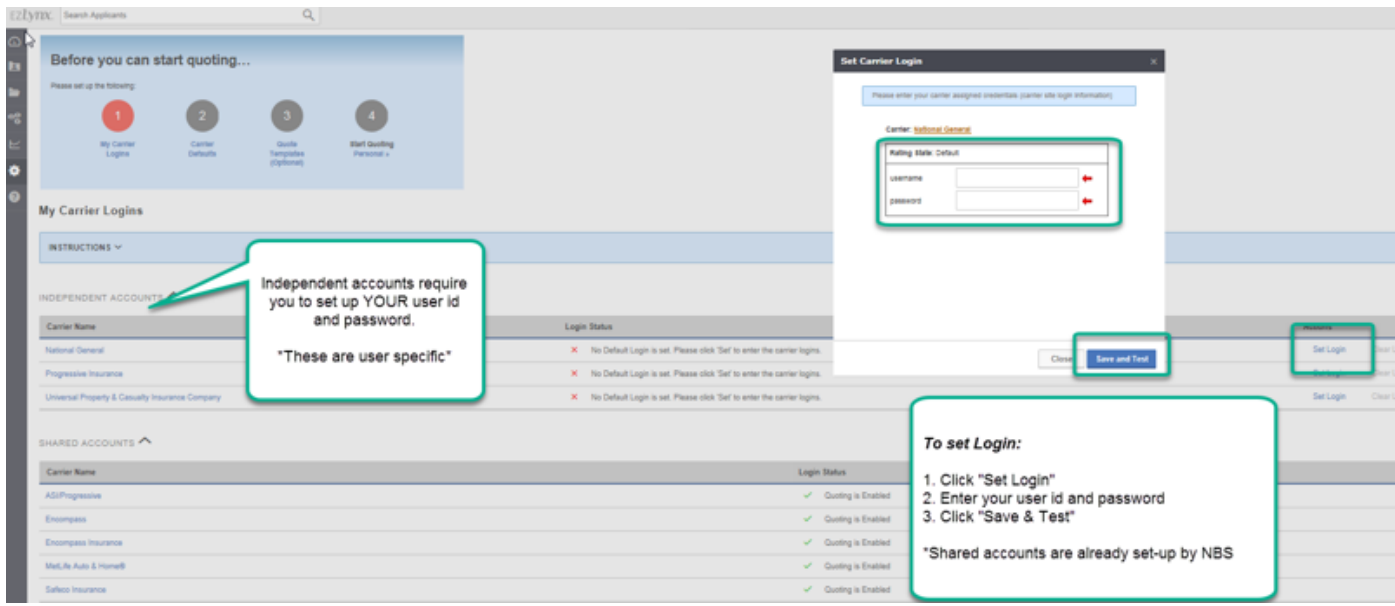

# Installing the EZLynx Login Plugin

- 1. Click on the box on the dashboard to install the login plugin.
- 2. Choose the "EZLynx Plugins" option from the settings menu to access activation code.
- 3. The activation code displays on the next page. Codes are unique to each user.

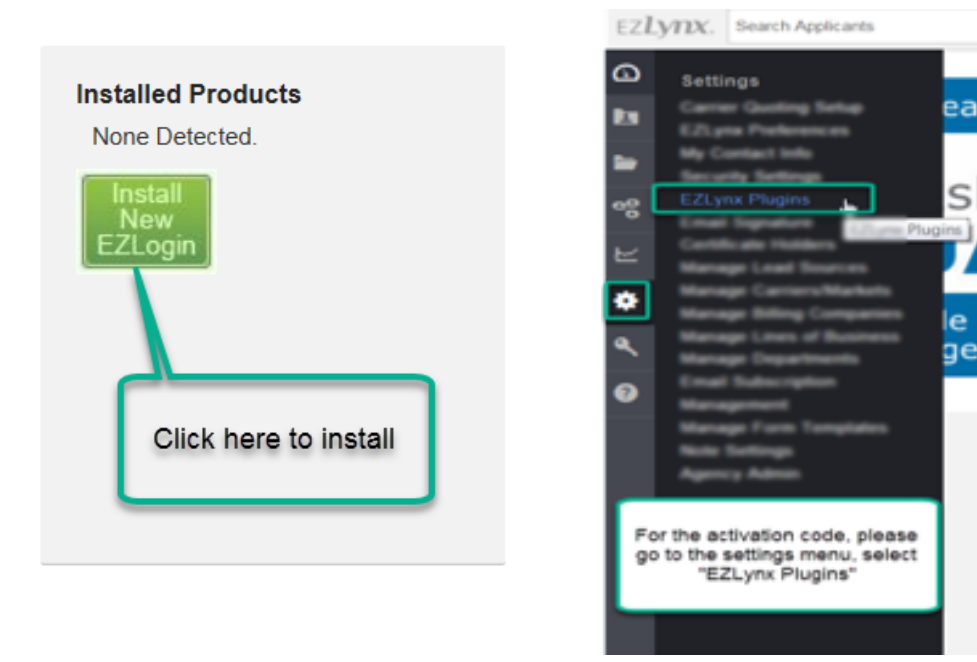

# Entering Producer Codes on the Carriers Page

Carriers that quote with the NBS producer code require the code to be entered into the comments field. See below carrier contact and producer codes for each carrier's code.

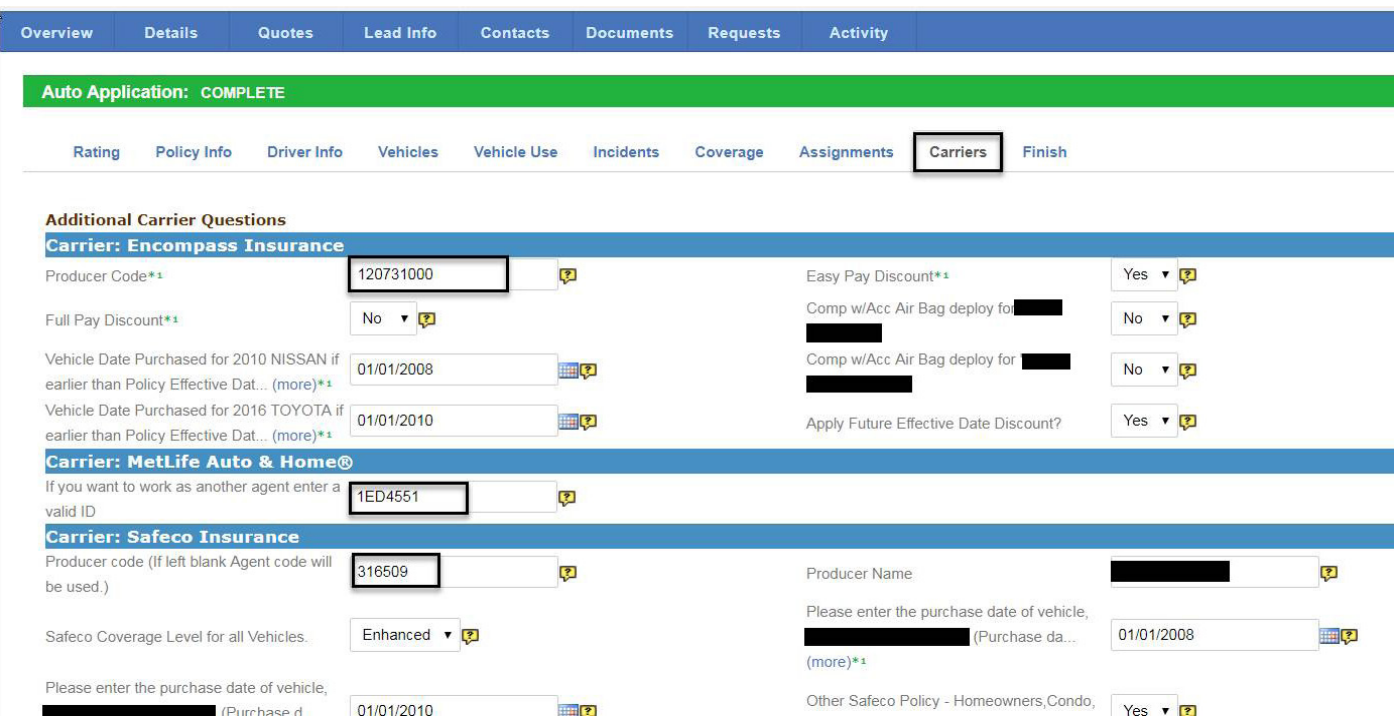

# Carrier Service Center Contacts & Producer Numbers

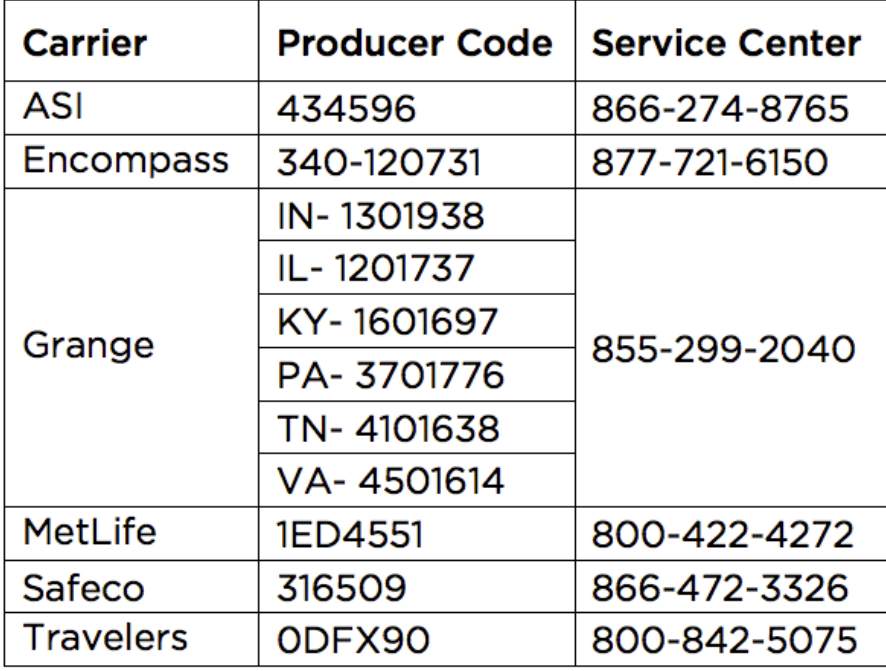

# Finalizing Quotes

Separate submissions are required for home and auto.

- 1. From the quote page, click the "Finalize Premium" button.
- 2. Complete the box that pops up (see below).
- 3. Click "Request Final Premium."

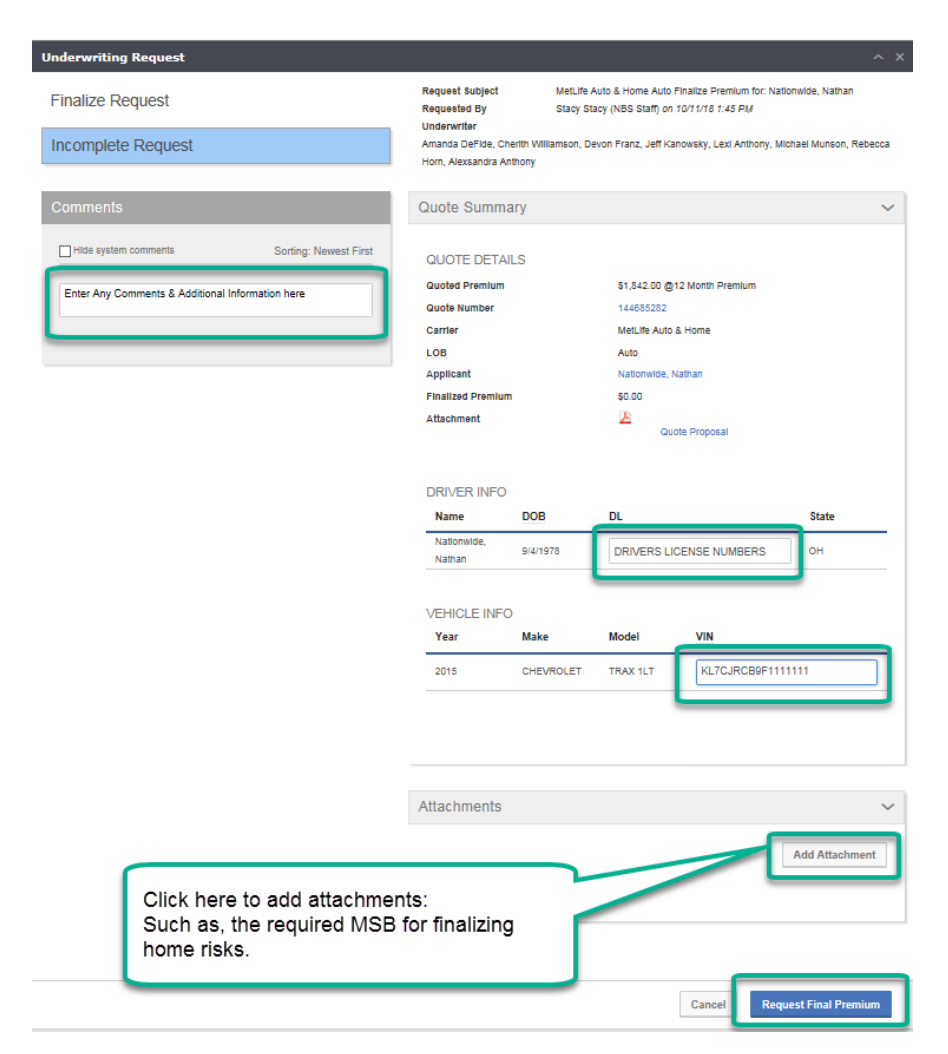

# Binding Policies

- 1. From the quote page, click the "Bind Request" button.
- 2. Open the attachment for the Bind Request form.
- 3. Complete and save form.
- 4. Attach completed binding form.

# 800-444-1744 | nbsbrokerage.com

All information including but not limited to available carriers, products, services, and commission rates has been updated as of March 2019 and is subject to change at any time in NBS' sole discretion. Confidential and proprietary.

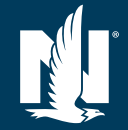

Page 4 of 4